## Email: tbs\_sat@bni.co.id 021-29946046 | Service Action Team (SAT)

## **BUMN** UNTUK

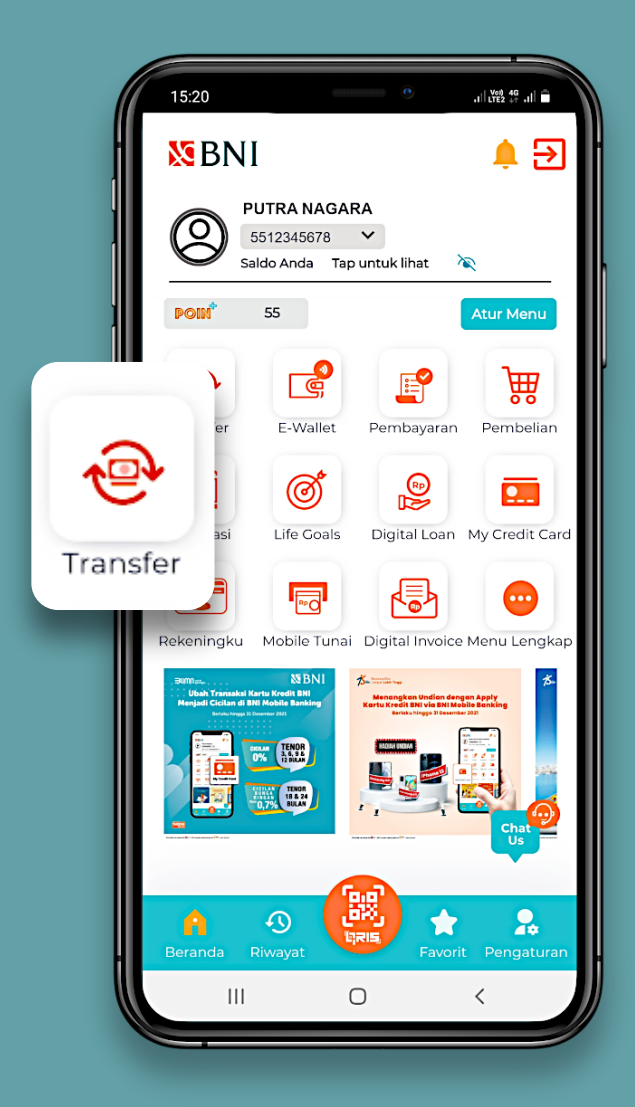

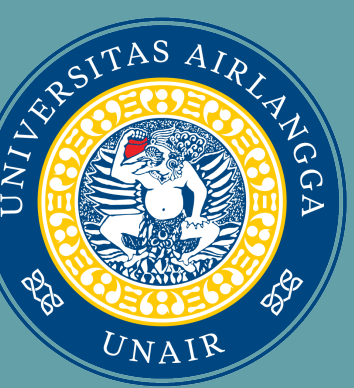

# XBNI Tata Cara Pembayaran Biaya Pendaftaran Mahasiswa Baru Universitas Airlangga

Menyampaikan Pembayaran Pendaftaran Mahasiswa Baru Universitas Airlangga dengan memberikan nomor Kode Voucher kepada Teller

### Via Teller Bank BNI

- 1.Pilih Menu Transfer
- 2. Pilih Virtual Account Billing
- 3. Pilih Rekening Debit
- 4. Pilih Input Baru
- 5. Masukan Nomor VA / Nomor Billing
- Input Kode Unair (86580) + Kode Voucher Contoh: (86580XXXXXXXXXXX)
- 6. Tekan Lanjut

## Via Mobile Banking BNI

- 1. Pilih Menu Lain
- 2. Pilih Menu Transfer
- 3. Pilih Rekening Tabungan
- 
- 
- 
- 6. Tekan Benar

4. Pilih Virtual Account Billing 5. Masukan Nomor Virtual Account - Input Kode Unair (86580) + kode voucher (Contoh: 86580XXXXXXXXXXXX)

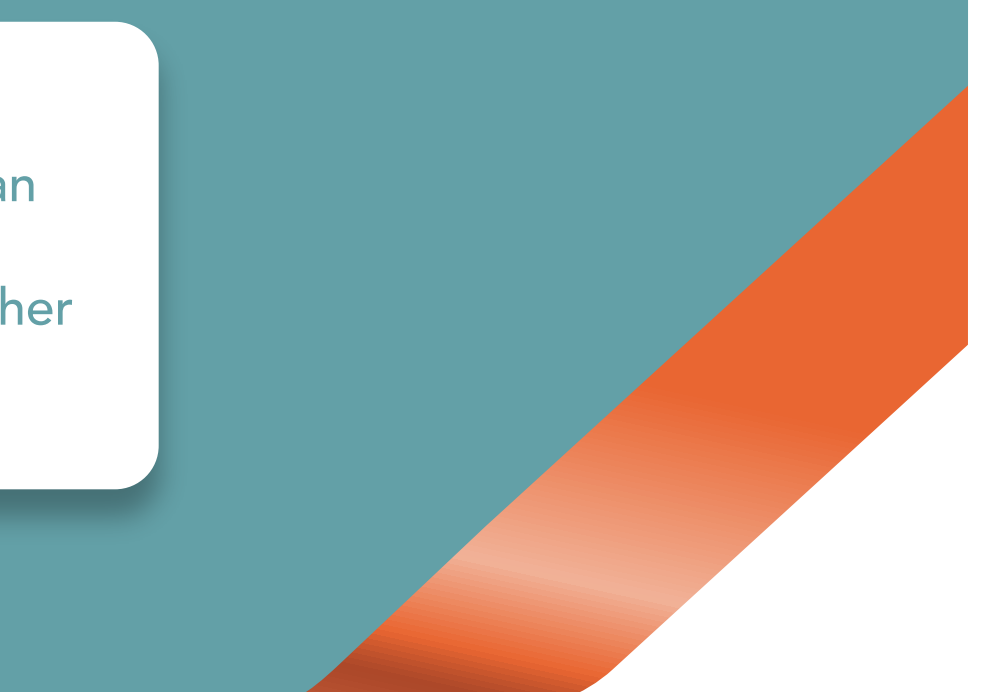

#### Via ATM BNI